# **RC Keyboard**

# Clavier externe pour système RC Multi 3

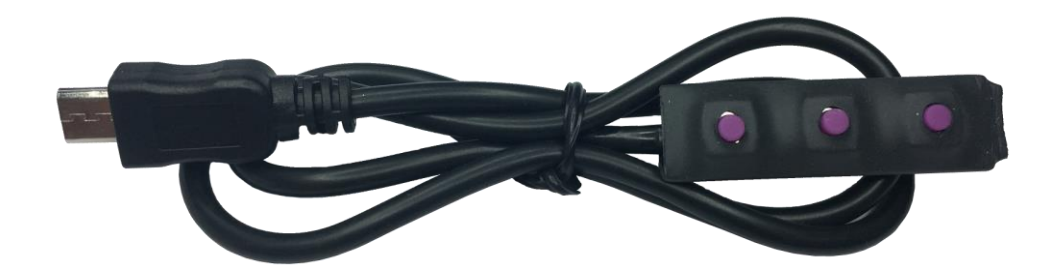

Manuel version: 1.0

**RC Electronics** support@rc-electronics.org; http://www.rc-electronics.org Importé par: TOPMODEL S.A.S. Le jardin d'entreprises de Sologne F - 41300 SELLES-SAINT-DENIS

## Contenu

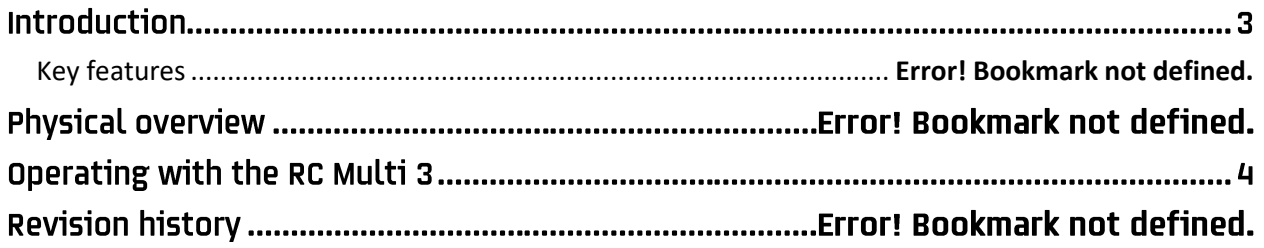

## **Introduction**

Le clavier RC est un clavier externe qui permet de régler certains paramètres de l'unité RC Multi 3 sur le terrain sans utiliser d'ordinateur.

#### Principales caractéristiques

- Longueur de câble 0.5m (approximativement)
- Compact: 40 mm x 11 mm x 8 mm.
- Plug & play.

## Vue d'ensemble physique

La figure 1 montre le module RC Keyboard. Il possède 3 boutons pour les opérations : Down, Enter et Up. Pour changer les paramètres de RC Multi 3, il suffit de brancher le clavier RC dans le connecteur micro USB du RC Multi 3 et d'utiliser le bouton 'Down' pour faire défiler les pages et le bouton 'Up' pour revenir en arrière.

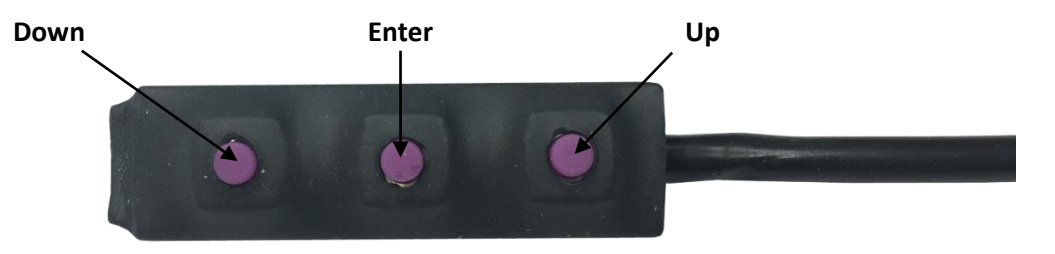

*Figure 1: Le module RC Keyboard.*

# Fonctionnement avec le RC Multi 3

Veuillez connecter RC Keyboard à l'unité RC Multi 3 via le connecteur micro USB, puis mettre le RC Multi 3 sous tension.

Utilisez le bouton 'Down' pour changer de page, un appui sur le bouton 'Down' vous amènera à la page où vous pouvez régler l'altitude FXJ, un autre appui sur le temps FXJ, une autre pression vous amènera à des pages info (Numéro de série, version logiciel FW, impulsion servo, altitude actuelle).

Tout d'abord, pressez sur le bouton 'Down' pour accéder au paramètre sélectionné où "**>**" pointera sur le paramètre que vous souhaitez changer. Ensuite, appuyez sur le bouton 'Enter' et "**<**" apparaîtra également (exemple: paramètre sélectionné pour l'altitude: **Alt:> 200m**, valeur modifiée pour l'altitude: **Alt:>210m<**

Lorsque la valeur est entre "**> <**", utilisez le bouton Up/Down pour changer la valeur, la "Hauteur" changera de 10 mètres à chaque pression et la "Durée" de 5 secondes. Pour quitter le mode édition, appuyez à nouveau sur le bouton 'Enter' et "**<**" disparaîtra, la nouvelle valeur sera enregistrée dans la mémoire, puis utilisez le bouton 'Up' pour revenir à l'écran de démarrage, débranchez le RC Keyboard et éteignez l'unité et remettez sous tension pour l'utiliser.

## Historique des révisions

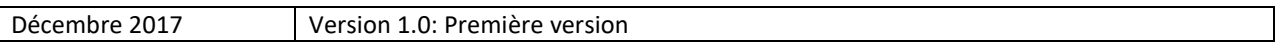